### Предупреждение

#### Не cледует произвольно разбирать и модифицировать устройство. Это будет рассмотрено как вина пользователя и анулирует гарантию.

Не следует работать с видеорегистратором во время вождения, это может привести к непредвиденным ситуациям на дороге или даже к аварии. (Просим использовать устройство в безопасном месте, прежде припарковав автомобиль.)

Старайтесь выключать запись, когда устройство подвергается воздействию прямых солнечных лучей или используеться слишком долго. В противном случае неисправности или поломки могут происходить.

Не извлекайте SD-карту и не отключайте кабель питания во время обновления програмного обеспечения. Это может привести к неисправности или потере данных.

Рекомендуется использовать оригинальные карты памяти IROAD. Отказ от использования оригинальных продуктов IROAD может привести к ошибке или неисправности.

Запись и воспроизведение в реальном времени через Wi-Fi могут выполняться с задержкой в зависимости от спецификации смарт-устройства.

Обнаружение движения инициируется программным обеспечением датчика изображения. Ошибки могут возникать в зависимости от окружающей среды и напряжения автомобиля.

#### Если сигнал GPS хороший, ADAS активируется при превышении установленной скорости. Окружающая среда может быть причиной подобных ошибок.

Несанкционированное подключение бесперебойного кабеля питания может привести к неисправности.

Соединения должны быть разными в зависимости от типа питания автомобиля. (Пожалуйста, свяжитесь с профессиональным инженером, если вам нужно установить его.)

# QR CODE

Проверь QR-код и использовать IROAD службы удобно.

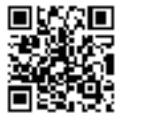

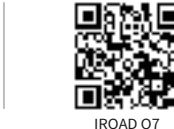

English Manual in full version

IROAD official website

Более детальное Руководство на английском можно скачать с официального вебсайта IROAD. **http://iroadkr.com**

#### Настройки ADAS

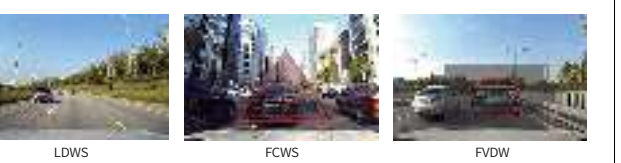

включаються нажатием кнопки USE(использовать) или NOT USE(не использовать) Вы можете настроить чутсвительность настроек LDWS,FCWS и cкорость для LDWS.

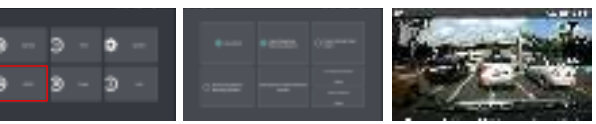

[Настройки ADAS на Android]

**CHI** a.  $\mathcal{N}_{\text{max}}$ 

 $1 + 1$ 

MVM  $\sim$ 

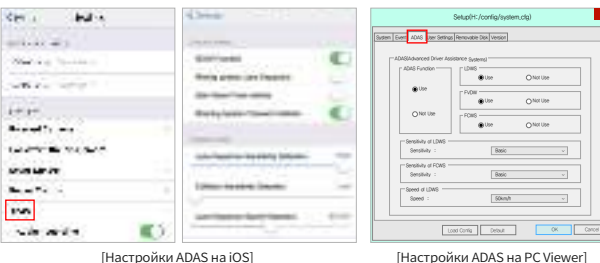

※ ADAS используется при подключенном внешнем GPS. (он приобретается отдельно) ※ Просим обращаться к FAQ сайта (www.iroadkr.com) для получения более подробной информации.

> Более детальное Руководство на английском можно скачать с официального вебсайта IROAD. **http://iroadkr.com**

#### Настройки ночного видения

Значение по умолчанию для ночного видения 'Оn' включено. Настройки ночного видения можно установить только на переднюю камеру.

dealers.

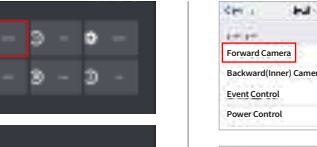

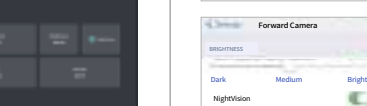

[Настройка ночного видения с Android] [Настройка ночного видения с iOS]

## Настройки LBP

ЛБП(Постоянная мощность/низкое напряжение отключения функции) Функция регулирования предотвращения разрядки напряжения для оптимального напряжение в целях безопасности вашего автомобиля.

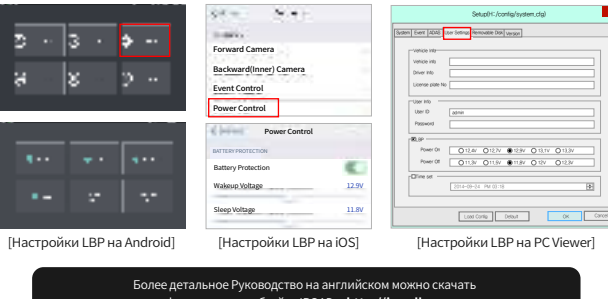

с официального вебсайта IROAD. **http://iroadkr.com**

# **IRNAN**

# IROAD Q7 Quick Start

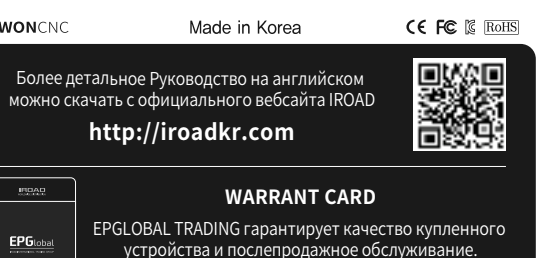

Гарантийный сервис невозможен в случае утери карты.

#### **JAEWONCNC**

EPGlobal

#### Установка IROAD APP

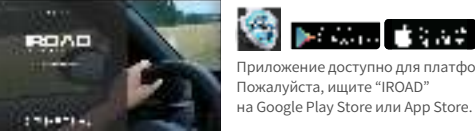

SD DECK 2009 DECK 2 Приложение доступно для платформ Android и iOS. Пожалуйста, ищите "IROAD"

#### КАК ПОДКЛЮЧИТЬ - ANDROID

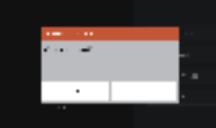

Экран приложения IROAD показан горизонтально. Он появляется для помощи регистрации при первом использовании, как показано на рис.слева. Выбор "No" откл. приложение, а выбор "YES" переведёт на регистрационную страницу продукта.

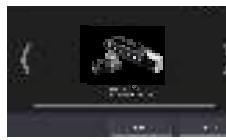

Ищутся и отображаются на экране устройства, находящиеся поблизости к смартфону. На экране показываются названия моделей устройства и индификатор сети SSID.

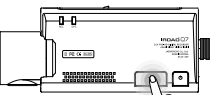

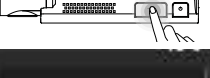

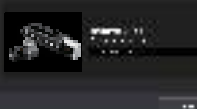

нажав на кнопку "Search"(Поиск). Повторно нажмите эту кнопку, если Вы хотите найти устройство ещё раз. Регистрация должна быть произведена в течение 2 мин, иначе произойдёт автоматическое разъединение.

Нажмите кнопку "Wi-Fi" для регистрации продукта, появятся голосовые указания, выберете продукт в списке, который Вы хотите зарегистрировать,

Регистрация завершается предложением ввести название регистратора (name of CAR DVR), как показано на рис.справа.

Это может быть полезным, если Вам потребуется в дальнейшем несколько продукт-соединений.

Более детальное Руководство на английском можно скачать с официального вебсайта IROAD. **http://iroadkr.com**

## КАК ПОДКЛЮЧИТЬ - iOS

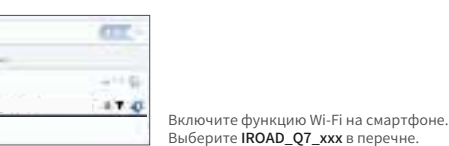

 $D$ den  $\sim$  $I$ IROAD\_Q7 xxx

**Burning College** 

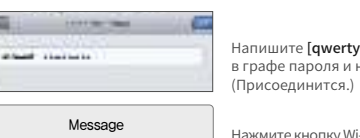

Напишите [qwertyuiop] в графе пароля и нажмите кнопку "Join"

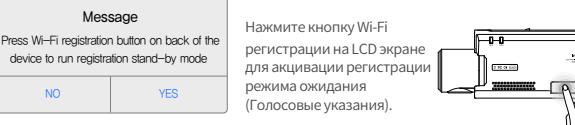

#### УСТАНОВКА PC VIEWER

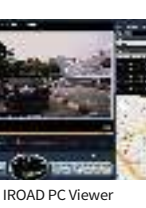

Программа Viewer не прописана на карте памяти. Подключите питание к устройству после ввода карты памяти.(Время записи может отличаться в зависимости от ёмкости SD-карты.)

Создание файловой системы и проверка всех параметров занимает 3 -5 мин при первом использовании. Во время инициализации все индикаторы LED начнут мигать. (Важно: Карта памяти извлекается только при откл.питании)

Вставте карту памяти в компьютер.

Запустите файл viewer.exe, ко торый будет записан на карте памяти.

晷

at start

Более детальное Руководство на английском можно скачать с официального вебсайта IROAD. **http://iroadkr.com**

#### IROAD APP

 $\sim$   $\sim$   $\sim$   $\sim$   $\sim$ 

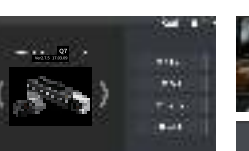

Main Menu Overview

 $IBOAD$ 

**EPG**lobal **Bookmedow rederator** 

http://iroadkr.com

Изображение в реальном времени отображается после нажатия кнопки "Соединить". Real Time Image Menu

Mode  $\underline{\text{Image}}$ Resolution Viewin CPU  $Wi-Fi$  $Wi-Fi$ </u> Audio Video/ Vibrat Voice

Storag Recor Uninte Power

**Contract Contract** 

Humid Dedicated P  $\frac{1}{18040}$ 

После сохранения изменений приложение перезагружается Configuration System

#### Front/Rear Image Playback

Нажав на кнопку плей, выберите видеоролик в перечне для просмотра материала.

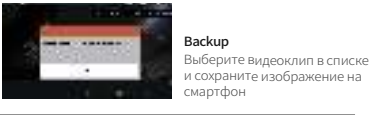

#### Гарантия

EPGLOBAL TRADING гарантирует качество купленного устройства и послепродажное обслуживание. Только зарегистрированнные члены могут использовать

гарантийный талон, прием и передача талона другим пользователям строго запрещена.

Никакая послепродажная услуга не будет предоставляться в случае утери карты.

Гарантийный срок

Устройство : 1год

Карта памяти, Внешний GPS : 6 месяцев

Кабель питания и Кабель бесперебойного питания : 2 месяца

Более детальное Руководство на английском можно скачать с официального вебсайта IROAD. **http://iroadkr.com**

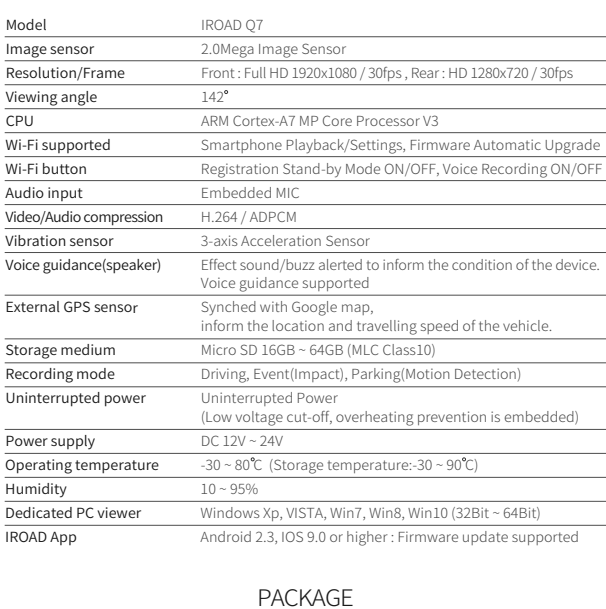

SPEC

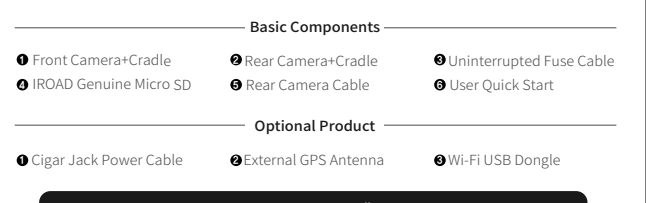

Более детальное Руководство на английском можно скачать с официального вебсайта IROAD. **http://iroadkr.com**